# **Inhaltsverzeichnis**

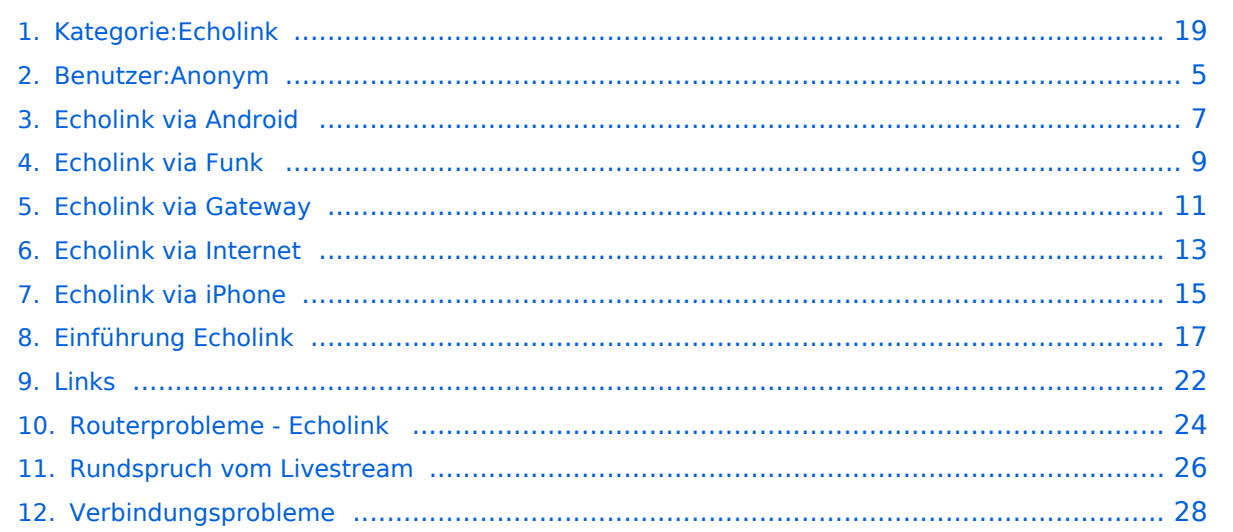

# **Kategorie:Echolink**

[Versionsgeschichte interaktiv durchsuchen](https://wiki.oevsv.at) [VisuellWikitext](https://wiki.oevsv.at)

# **[lltext anzeigen](#page-18-0))**

[Anonym](#page-4-0) ([Diskussion](https://wiki.oevsv.at/w/index.php?title=Benutzer_Diskussion:Anonym&action=view) | [Beiträge](https://wiki.oevsv.at/wiki/Spezial:Beitr%C3%A4ge/Anonym))

[← Zum vorherigen Versionsunterschied](#page-18-0)

#### **[Version vom 1. Juni 2009, 12:47 Uhr](#page-18-0) ([Que](#page-18-0) [Version vom 1. Juni 2009, 12:48 Uhr](#page-18-0) ([Que](#page-18-0) [lltext anzeigen\)](#page-18-0)**

[Anonym](#page-4-0) [\(Diskussion](https://wiki.oevsv.at/w/index.php?title=Benutzer_Diskussion:Anonym&action=view) | [Beiträge](https://wiki.oevsv.at/wiki/Spezial:Beitr%C3%A4ge/Anonym)) [Zum nächsten Versionsunterschied →](#page-18-0)

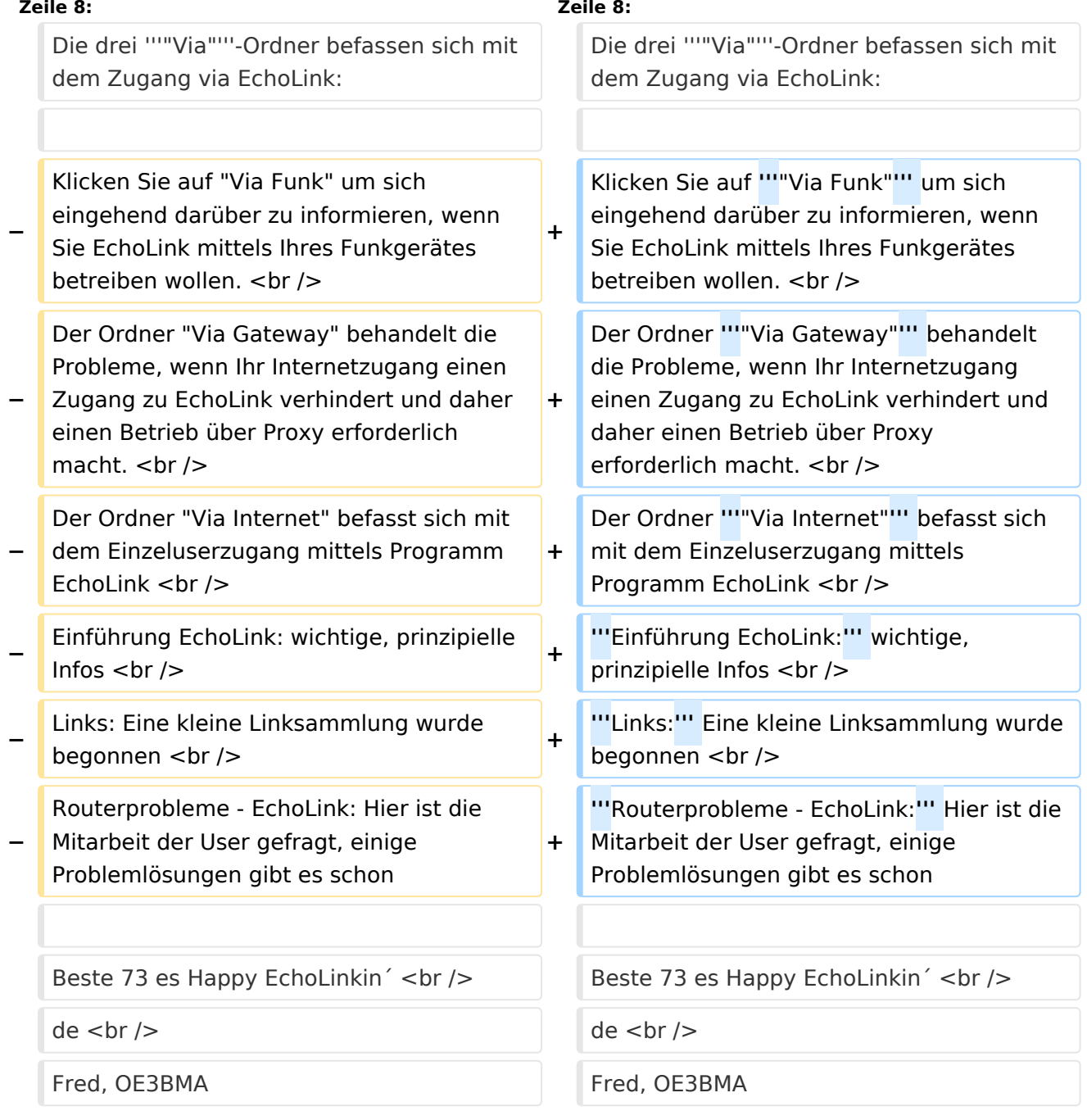

Sachbearbeiter und für den Inhalt verantwortlich: Ing.Manfred Belak, OE3BMA

### EchoLink

Hier entsteht innerhalb Wiki die Interessengruppe EchoLink. Da dieses Kommunikationsmedium neue, ungeahnte Möglichkeiten eröffnet, hat sich der DV entschlossen, die Interessengruppe EchoLink einzurichten. Weiters gibt es auf der ÖVSV-Seite des Dachverbandes das Sub-Referat "EchoLink" unter dem Ordner "Digitale Kommunikation" mit etwa dem gleichen Inhalt [Link](http://www.oevsv.at/opencms/oevsv/referate/digikomm/echolink/). Weitere Informationen und die aktuellsten Nachrichten (News-Ticker) gibt es über die Links zu meiner Homepage [echolink,at](http://www.echolink.at) (Weiterleitung zum ÖVSV-Server) bzw. [echolink.eu](http://www.echolink.eu) (Weiterleitung an einen Mirror auf einem anderen Server). [Datei:oe3bma.jpg](https://wiki.oevsv.at/w/index.php?title=Spezial:Hochladen&wpDestFile=oe3bma.jpg)

Die drei **"Via"**-Ordner befassen sich mit dem Zugang via EchoLink:

Klicken Sie auf **"Via Funk"** um sich eingehend darüber zu informieren, wenn Sie EchoLink mittels Ihres Funkgerätes betreiben wollen.

Der Ordner **"Via Gateway"** behandelt die Probleme, wenn Ihr Internetzugang einen Zugang zu EchoLink verhindert und daher einen Betrieb über Proxy erforderlich macht.

Der Ordner **"Via Internet"** befasst sich mit dem Einzeluserzugang mittels Programm EchoLink **Einführung EchoLink:** wichtige, prinzipielle Infos

**Links:** Eine kleine Linksammlung wurde begonnen

**Routerprobleme - EchoLink:** Hier ist die Mitarbeit der User gefragt, einige Problemlösungen gibt es schon

Beste 73 es Happy EchoLinkin´ de Fred, OE3BMA

#### Seiten in der Kategorie "Echolink"

Folgende 10 Seiten sind in dieser Kategorie, von 10 insgesamt.

#### **E**

- **[Echolink via Android](#page-6-0)**
- **[Echolink via Funk](#page-8-0)**
- **•** [Echolink via Gateway](#page-10-0)
- [Echolink via Internet](#page-12-0)
- [Echolink via iPhone](#page-14-0)
- [Einführung Echolink](#page-16-0)

**L**

[Links](#page-21-0)

### **R**

- [Routerprobleme Echolink](#page-23-0)
- [Rundspruch vom Livestream](#page-25-0)  $\bullet$

**V**

[Verbindungsprobleme](#page-27-0)

<span id="page-4-0"></span>[Versionsgeschichte interaktiv durchsuchen](https://wiki.oevsv.at) [VisuellWikitext](https://wiki.oevsv.at)

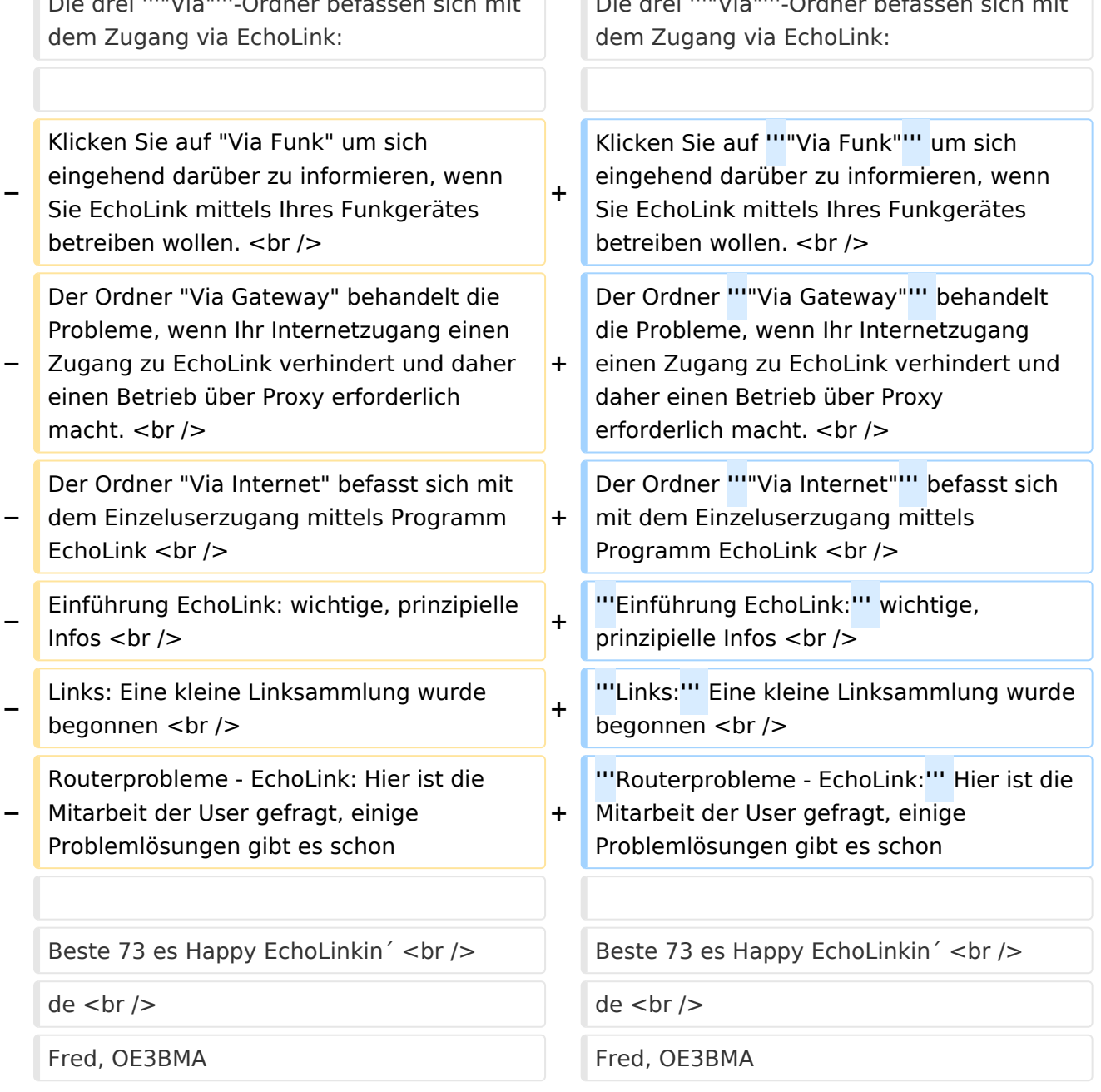

Sachbearbeiter und für den Inhalt verantwortlich: Ing.Manfred Belak, OE3BMA

#### EchoLink

Hier entsteht innerhalb Wiki die Interessengruppe EchoLink. Da dieses Kommunikationsmedium neue, ungeahnte Möglichkeiten eröffnet, hat sich der DV entschlossen, die Interessengruppe EchoLink einzurichten. Weiters gibt es auf der ÖVSV-Seite des Dachverbandes das Sub-Referat "EchoLink" unter dem Ordner "Digitale Kommunikation" mit etwa dem gleichen Inhalt [Link](http://www.oevsv.at/opencms/oevsv/referate/digikomm/echolink/). Weitere Informationen und die aktuellsten Nachrichten (News-Ticker) gibt es über die Links zu meiner Homepage [echolink,at](http://www.echolink.at) (Weiterleitung zum ÖVSV-Server) bzw. [echolink.eu](http://www.echolink.eu) (Weiterleitung an einen Mirror auf einem anderen Server). [Datei:oe3bma.jpg](https://wiki.oevsv.at/w/index.php?title=Spezial:Hochladen&wpDestFile=oe3bma.jpg)

Die drei **"Via"**-Ordner befassen sich mit dem Zugang via EchoLink:

Klicken Sie auf **"Via Funk"** um sich eingehend darüber zu informieren, wenn Sie EchoLink mittels Ihres Funkgerätes betreiben wollen.

Der Ordner **"Via Gateway"** behandelt die Probleme, wenn Ihr Internetzugang einen Zugang zu EchoLink verhindert und daher einen Betrieb über Proxy erforderlich macht.

Der Ordner **"Via Internet"** befasst sich mit dem Einzeluserzugang mittels Programm EchoLink **Einführung EchoLink:** wichtige, prinzipielle Infos

**Links:** Eine kleine Linksammlung wurde begonnen

**Routerprobleme - EchoLink:** Hier ist die Mitarbeit der User gefragt, einige Problemlösungen gibt es schon

<span id="page-6-0"></span>[Versionsgeschichte interaktiv durchsuchen](https://wiki.oevsv.at) [VisuellWikitext](https://wiki.oevsv.at)

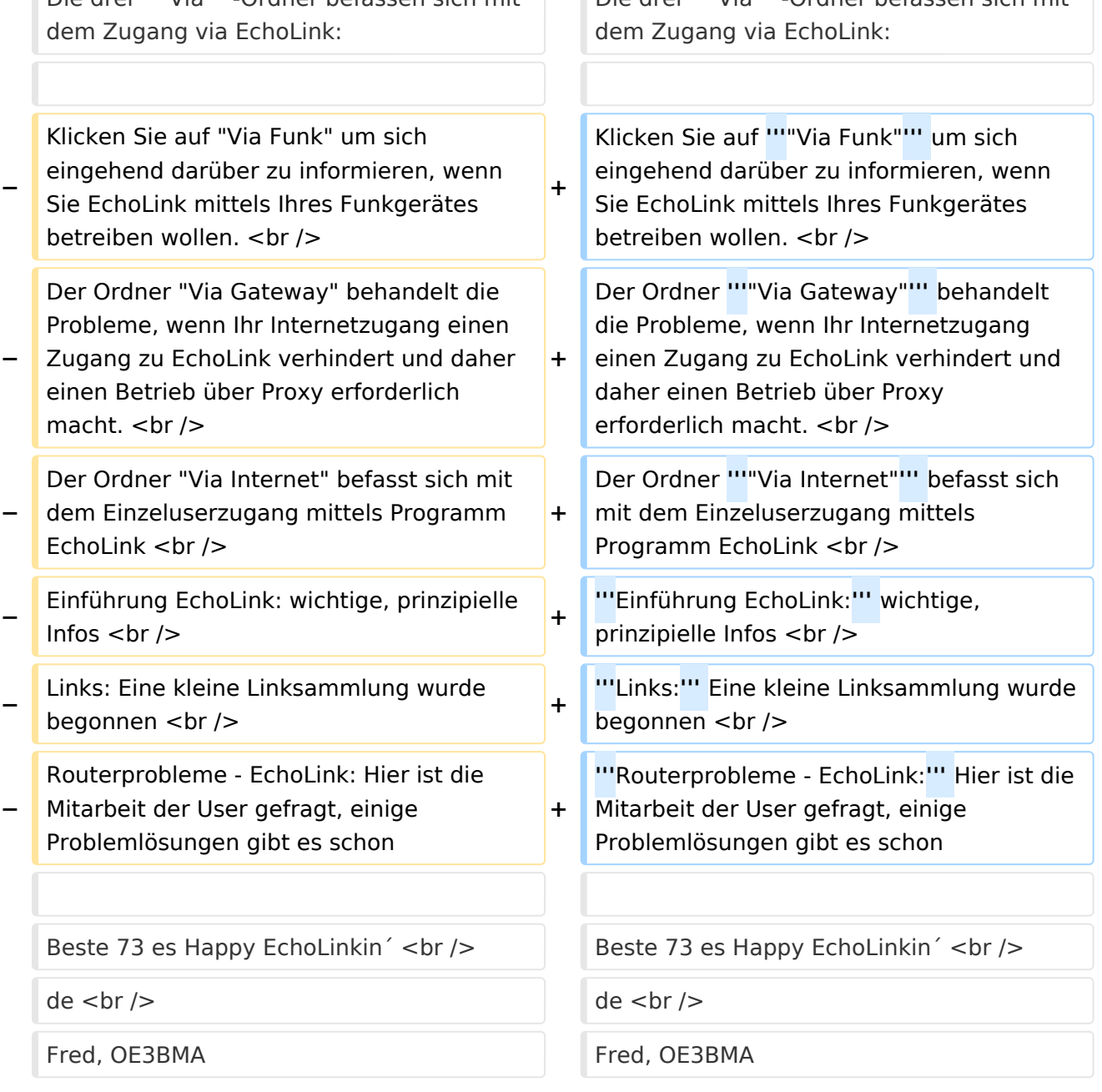

Sachbearbeiter und für den Inhalt verantwortlich: Ing.Manfred Belak, OE3BMA

#### EchoLink

Hier entsteht innerhalb Wiki die Interessengruppe EchoLink. Da dieses Kommunikationsmedium neue, ungeahnte Möglichkeiten eröffnet, hat sich der DV entschlossen, die Interessengruppe EchoLink einzurichten. Weiters gibt es auf der ÖVSV-Seite des Dachverbandes das Sub-Referat "EchoLink" unter dem Ordner "Digitale Kommunikation" mit etwa dem gleichen Inhalt [Link](http://www.oevsv.at/opencms/oevsv/referate/digikomm/echolink/). Weitere Informationen und die aktuellsten Nachrichten (News-Ticker) gibt es über die Links zu meiner Homepage [echolink,at](http://www.echolink.at) (Weiterleitung zum ÖVSV-Server) bzw. [echolink.eu](http://www.echolink.eu) (Weiterleitung an einen Mirror auf einem anderen Server). [Datei:oe3bma.jpg](https://wiki.oevsv.at/w/index.php?title=Spezial:Hochladen&wpDestFile=oe3bma.jpg)

Die drei **"Via"**-Ordner befassen sich mit dem Zugang via EchoLink:

Klicken Sie auf **"Via Funk"** um sich eingehend darüber zu informieren, wenn Sie EchoLink mittels Ihres Funkgerätes betreiben wollen.

Der Ordner **"Via Gateway"** behandelt die Probleme, wenn Ihr Internetzugang einen Zugang zu EchoLink verhindert und daher einen Betrieb über Proxy erforderlich macht.

Der Ordner **"Via Internet"** befasst sich mit dem Einzeluserzugang mittels Programm EchoLink **Einführung EchoLink:** wichtige, prinzipielle Infos

**Links:** Eine kleine Linksammlung wurde begonnen

**Routerprobleme - EchoLink:** Hier ist die Mitarbeit der User gefragt, einige Problemlösungen gibt es schon

<span id="page-8-0"></span>[Versionsgeschichte interaktiv durchsuchen](https://wiki.oevsv.at) [VisuellWikitext](https://wiki.oevsv.at)

#### **[Version vom 1. Juni 2009, 12:47 Uhr](#page-18-0) ([Que](#page-18-0) [Version vom 1. Juni 2009, 12:48 Uhr](#page-18-0) ([Que](#page-18-0) [lltext anzeigen](#page-18-0))** [Anonym](#page-4-0) ([Diskussion](https://wiki.oevsv.at/w/index.php?title=Benutzer_Diskussion:Anonym&action=view) | [Beiträge](https://wiki.oevsv.at/wiki/Spezial:Beitr%C3%A4ge/Anonym)) [← Zum vorherigen Versionsunterschied](#page-18-0) **[lltext anzeigen\)](#page-18-0)** [Anonym](#page-4-0) [\(Diskussion](https://wiki.oevsv.at/w/index.php?title=Benutzer_Diskussion:Anonym&action=view) | [Beiträge](https://wiki.oevsv.at/wiki/Spezial:Beitr%C3%A4ge/Anonym)) [Zum nächsten Versionsunterschied →](#page-18-0) **Zeile 8: Zeile 8:**

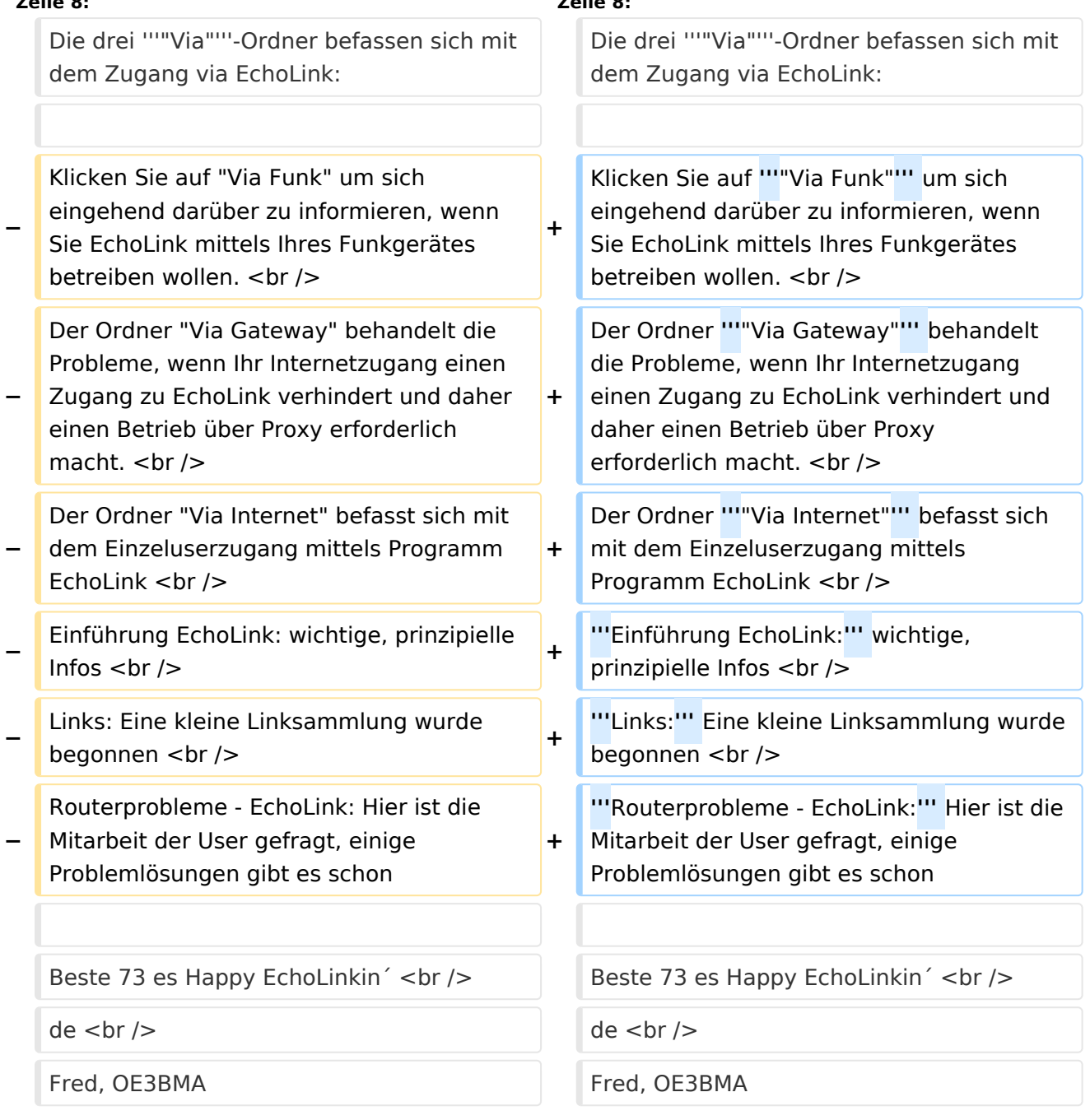

Sachbearbeiter und für den Inhalt verantwortlich: Ing.Manfred Belak, OE3BMA

#### EchoLink

Hier entsteht innerhalb Wiki die Interessengruppe EchoLink. Da dieses Kommunikationsmedium neue, ungeahnte Möglichkeiten eröffnet, hat sich der DV entschlossen, die Interessengruppe EchoLink einzurichten. Weiters gibt es auf der ÖVSV-Seite des Dachverbandes das Sub-Referat "EchoLink" unter dem Ordner "Digitale Kommunikation" mit etwa dem gleichen Inhalt [Link](http://www.oevsv.at/opencms/oevsv/referate/digikomm/echolink/). Weitere Informationen und die aktuellsten Nachrichten (News-Ticker) gibt es über die Links zu meiner Homepage [echolink,at](http://www.echolink.at) (Weiterleitung zum ÖVSV-Server) bzw. [echolink.eu](http://www.echolink.eu) (Weiterleitung an einen Mirror auf einem anderen Server). [Datei:oe3bma.jpg](https://wiki.oevsv.at/w/index.php?title=Spezial:Hochladen&wpDestFile=oe3bma.jpg)

Die drei **"Via"**-Ordner befassen sich mit dem Zugang via EchoLink:

Klicken Sie auf **"Via Funk"** um sich eingehend darüber zu informieren, wenn Sie EchoLink mittels Ihres Funkgerätes betreiben wollen.

Der Ordner **"Via Gateway"** behandelt die Probleme, wenn Ihr Internetzugang einen Zugang zu EchoLink verhindert und daher einen Betrieb über Proxy erforderlich macht.

Der Ordner **"Via Internet"** befasst sich mit dem Einzeluserzugang mittels Programm EchoLink **Einführung EchoLink:** wichtige, prinzipielle Infos

**Links:** Eine kleine Linksammlung wurde begonnen

**Routerprobleme - EchoLink:** Hier ist die Mitarbeit der User gefragt, einige Problemlösungen gibt es schon

<span id="page-10-0"></span>[Versionsgeschichte interaktiv durchsuchen](https://wiki.oevsv.at) [VisuellWikitext](https://wiki.oevsv.at)

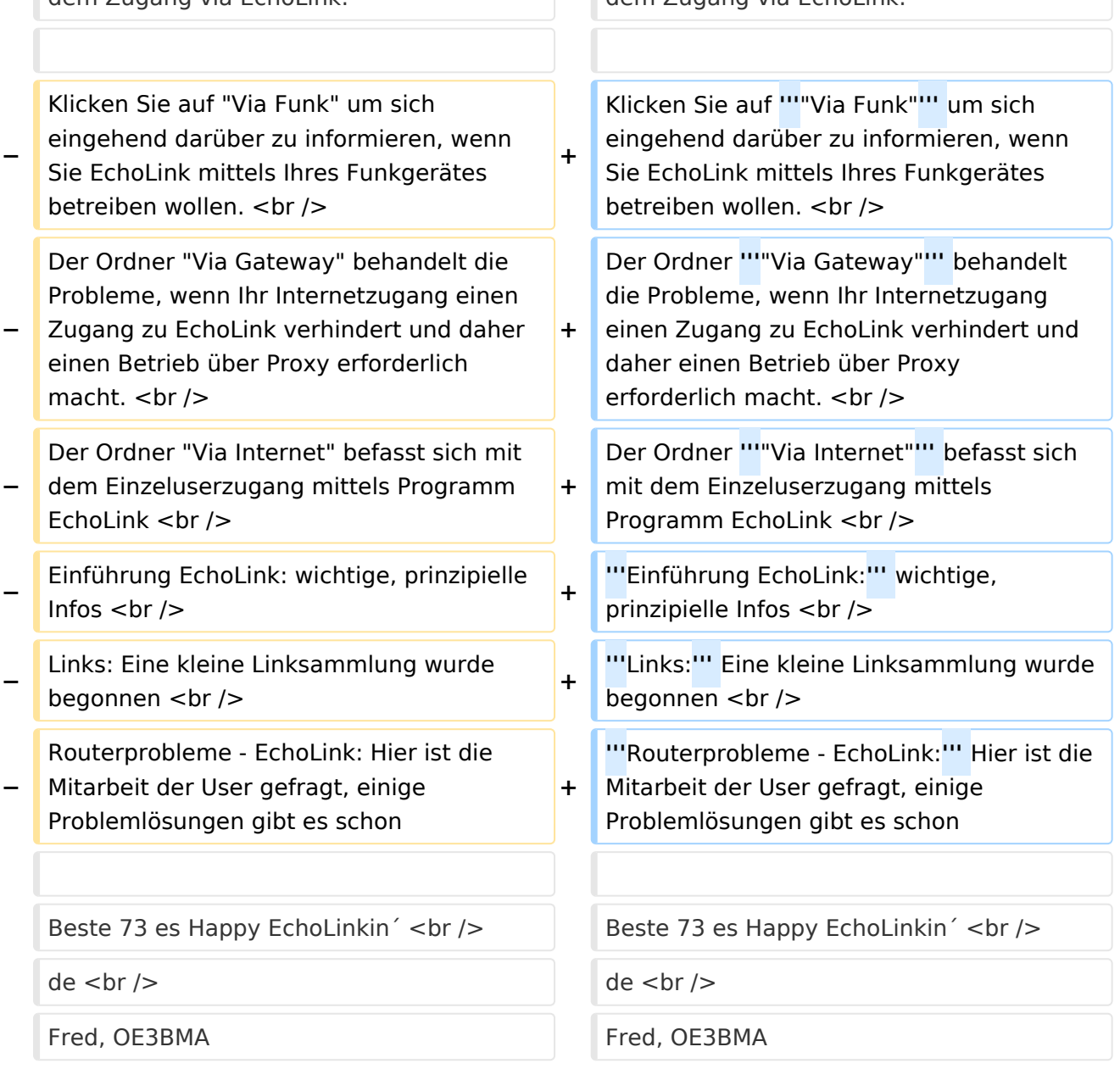

Sachbearbeiter und für den Inhalt verantwortlich: Ing.Manfred Belak, OE3BMA

#### EchoLink

Hier entsteht innerhalb Wiki die Interessengruppe EchoLink. Da dieses Kommunikationsmedium neue, ungeahnte Möglichkeiten eröffnet, hat sich der DV entschlossen, die Interessengruppe EchoLink einzurichten. Weiters gibt es auf der ÖVSV-Seite des Dachverbandes das Sub-Referat "EchoLink" unter dem Ordner "Digitale Kommunikation" mit etwa dem gleichen Inhalt [Link](http://www.oevsv.at/opencms/oevsv/referate/digikomm/echolink/). Weitere Informationen und die aktuellsten Nachrichten (News-Ticker) gibt es über die Links zu meiner Homepage [echolink,at](http://www.echolink.at) (Weiterleitung zum ÖVSV-Server) bzw. [echolink.eu](http://www.echolink.eu) (Weiterleitung an einen Mirror auf einem anderen Server). [Datei:oe3bma.jpg](https://wiki.oevsv.at/w/index.php?title=Spezial:Hochladen&wpDestFile=oe3bma.jpg)

Die drei **"Via"**-Ordner befassen sich mit dem Zugang via EchoLink:

Klicken Sie auf **"Via Funk"** um sich eingehend darüber zu informieren, wenn Sie EchoLink mittels Ihres Funkgerätes betreiben wollen.

Der Ordner **"Via Gateway"** behandelt die Probleme, wenn Ihr Internetzugang einen Zugang zu EchoLink verhindert und daher einen Betrieb über Proxy erforderlich macht.

Der Ordner **"Via Internet"** befasst sich mit dem Einzeluserzugang mittels Programm EchoLink **Einführung EchoLink:** wichtige, prinzipielle Infos

**Links:** Eine kleine Linksammlung wurde begonnen

**Routerprobleme - EchoLink:** Hier ist die Mitarbeit der User gefragt, einige Problemlösungen gibt es schon

<span id="page-12-0"></span>[Versionsgeschichte interaktiv durchsuchen](https://wiki.oevsv.at) [VisuellWikitext](https://wiki.oevsv.at)

#### **[Version vom 1. Juni 2009, 12:47 Uhr](#page-18-0) ([Que](#page-18-0) [Version vom 1. Juni 2009, 12:48 Uhr](#page-18-0) ([Que](#page-18-0) [lltext anzeigen](#page-18-0)) [lltext anzeigen\)](#page-18-0)** [Anonym](#page-4-0) ([Diskussion](https://wiki.oevsv.at/w/index.php?title=Benutzer_Diskussion:Anonym&action=view) | [Beiträge](https://wiki.oevsv.at/wiki/Spezial:Beitr%C3%A4ge/Anonym)) [Anonym](#page-4-0) [\(Diskussion](https://wiki.oevsv.at/w/index.php?title=Benutzer_Diskussion:Anonym&action=view) | [Beiträge](https://wiki.oevsv.at/wiki/Spezial:Beitr%C3%A4ge/Anonym)) [← Zum vorherigen Versionsunterschied](#page-18-0) [Zum nächsten Versionsunterschied →](#page-18-0) **Zeile 8: Zeile 8:**  $\sqrt{2}$  $\sqrt{2}$ Die drei '''"Via"'''-Ordner befassen sich mit Die drei '''"Via"'''-Ordner befassen sich mit

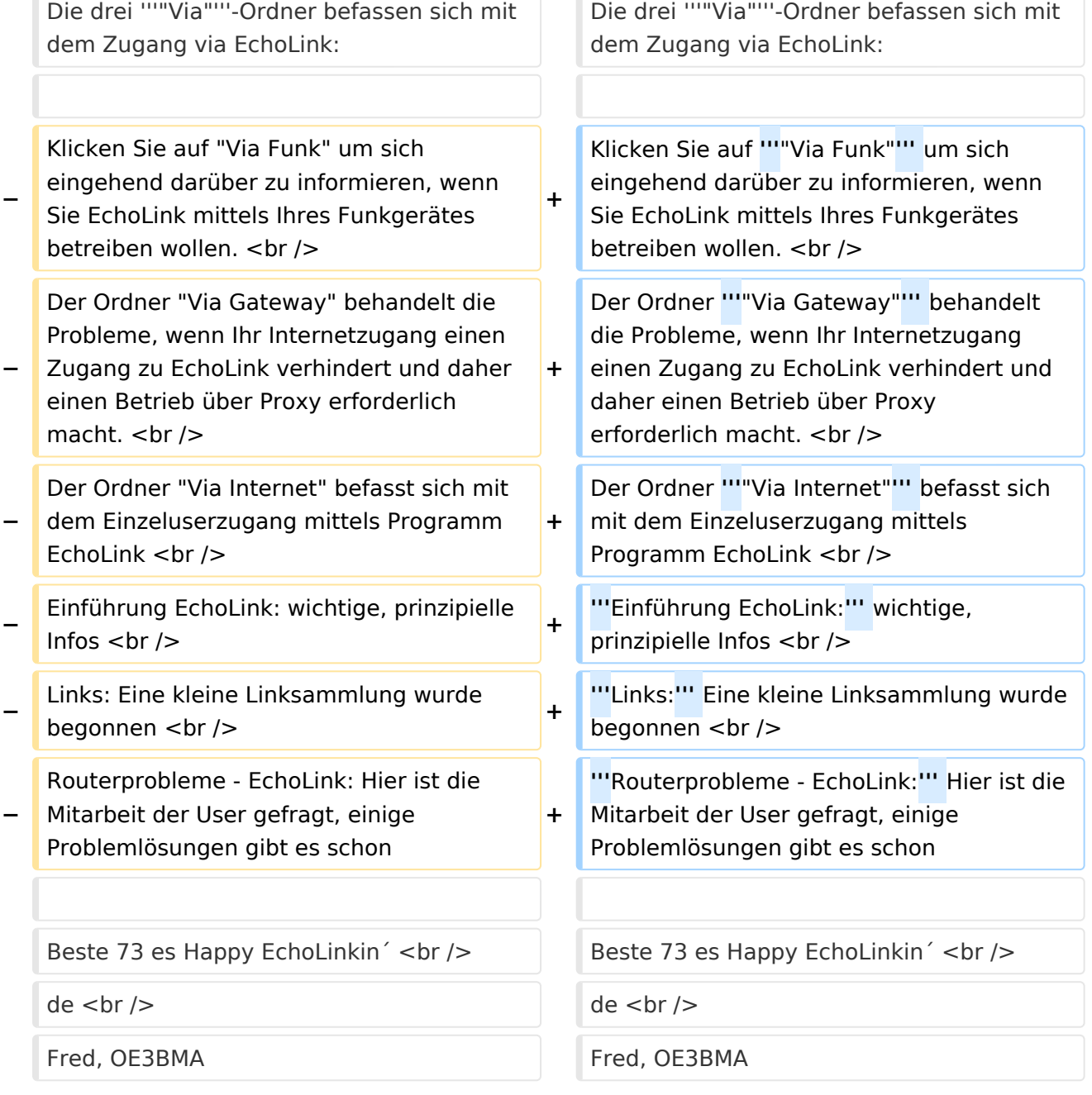

Sachbearbeiter und für den Inhalt verantwortlich: Ing.Manfred Belak, OE3BMA

#### EchoLink

Hier entsteht innerhalb Wiki die Interessengruppe EchoLink. Da dieses Kommunikationsmedium neue, ungeahnte Möglichkeiten eröffnet, hat sich der DV entschlossen, die Interessengruppe EchoLink einzurichten. Weiters gibt es auf der ÖVSV-Seite des Dachverbandes das Sub-Referat "EchoLink" unter dem Ordner "Digitale Kommunikation" mit etwa dem gleichen Inhalt [Link](http://www.oevsv.at/opencms/oevsv/referate/digikomm/echolink/). Weitere Informationen und die aktuellsten Nachrichten (News-Ticker) gibt es über die Links zu meiner Homepage [echolink,at](http://www.echolink.at) (Weiterleitung zum ÖVSV-Server) bzw. [echolink.eu](http://www.echolink.eu) (Weiterleitung an einen Mirror auf einem anderen Server). [Datei:oe3bma.jpg](https://wiki.oevsv.at/w/index.php?title=Spezial:Hochladen&wpDestFile=oe3bma.jpg)

Die drei **"Via"**-Ordner befassen sich mit dem Zugang via EchoLink:

Klicken Sie auf **"Via Funk"** um sich eingehend darüber zu informieren, wenn Sie EchoLink mittels Ihres Funkgerätes betreiben wollen.

Der Ordner **"Via Gateway"** behandelt die Probleme, wenn Ihr Internetzugang einen Zugang zu EchoLink verhindert und daher einen Betrieb über Proxy erforderlich macht.

Der Ordner **"Via Internet"** befasst sich mit dem Einzeluserzugang mittels Programm EchoLink **Einführung EchoLink:** wichtige, prinzipielle Infos

**Links:** Eine kleine Linksammlung wurde begonnen

**Routerprobleme - EchoLink:** Hier ist die Mitarbeit der User gefragt, einige Problemlösungen gibt es schon

<span id="page-14-0"></span>[Versionsgeschichte interaktiv durchsuchen](https://wiki.oevsv.at) [VisuellWikitext](https://wiki.oevsv.at)

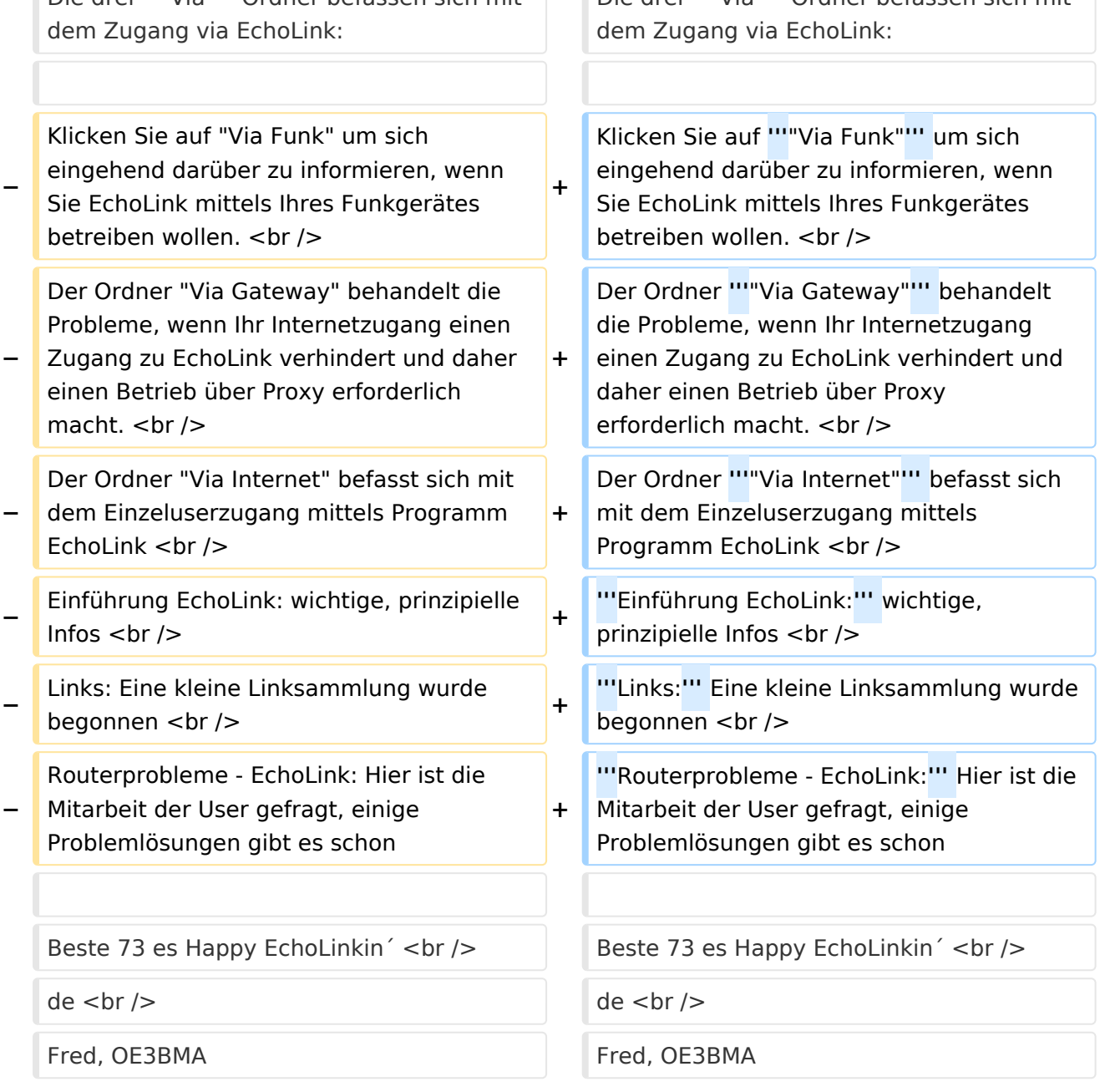

Sachbearbeiter und für den Inhalt verantwortlich: Ing.Manfred Belak, OE3BMA

#### EchoLink

Hier entsteht innerhalb Wiki die Interessengruppe EchoLink. Da dieses Kommunikationsmedium neue, ungeahnte Möglichkeiten eröffnet, hat sich der DV entschlossen, die Interessengruppe EchoLink einzurichten. Weiters gibt es auf der ÖVSV-Seite des Dachverbandes das Sub-Referat "EchoLink" unter dem Ordner "Digitale Kommunikation" mit etwa dem gleichen Inhalt [Link](http://www.oevsv.at/opencms/oevsv/referate/digikomm/echolink/). Weitere Informationen und die aktuellsten Nachrichten (News-Ticker) gibt es über die Links zu meiner Homepage [echolink,at](http://www.echolink.at) (Weiterleitung zum ÖVSV-Server) bzw. [echolink.eu](http://www.echolink.eu) (Weiterleitung an einen Mirror auf einem anderen Server). [Datei:oe3bma.jpg](https://wiki.oevsv.at/w/index.php?title=Spezial:Hochladen&wpDestFile=oe3bma.jpg)

Die drei **"Via"**-Ordner befassen sich mit dem Zugang via EchoLink:

Klicken Sie auf **"Via Funk"** um sich eingehend darüber zu informieren, wenn Sie EchoLink mittels Ihres Funkgerätes betreiben wollen.

Der Ordner **"Via Gateway"** behandelt die Probleme, wenn Ihr Internetzugang einen Zugang zu EchoLink verhindert und daher einen Betrieb über Proxy erforderlich macht.

Der Ordner **"Via Internet"** befasst sich mit dem Einzeluserzugang mittels Programm EchoLink **Einführung EchoLink:** wichtige, prinzipielle Infos

**Links:** Eine kleine Linksammlung wurde begonnen

**Routerprobleme - EchoLink:** Hier ist die Mitarbeit der User gefragt, einige Problemlösungen gibt es schon

<span id="page-16-0"></span>[Versionsgeschichte interaktiv durchsuchen](https://wiki.oevsv.at) [VisuellWikitext](https://wiki.oevsv.at)

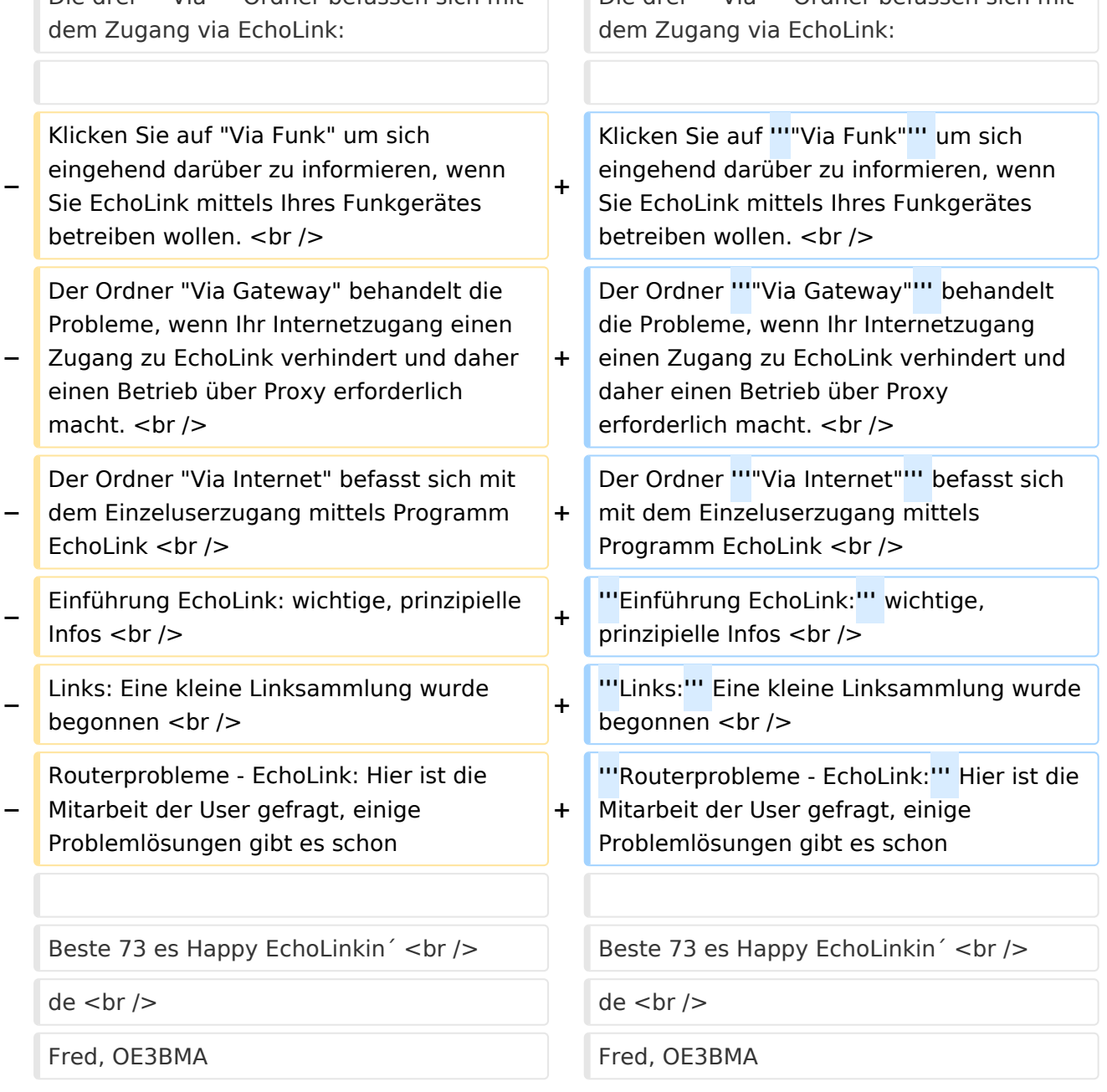

Sachbearbeiter und für den Inhalt verantwortlich: Ing.Manfred Belak, OE3BMA

#### EchoLink

Hier entsteht innerhalb Wiki die Interessengruppe EchoLink. Da dieses Kommunikationsmedium neue, ungeahnte Möglichkeiten eröffnet, hat sich der DV entschlossen, die Interessengruppe EchoLink einzurichten. Weiters gibt es auf der ÖVSV-Seite des Dachverbandes das Sub-Referat "EchoLink" unter dem Ordner "Digitale Kommunikation" mit etwa dem gleichen Inhalt [Link](http://www.oevsv.at/opencms/oevsv/referate/digikomm/echolink/). Weitere Informationen und die aktuellsten Nachrichten (News-Ticker) gibt es über die Links zu meiner Homepage [echolink,at](http://www.echolink.at) (Weiterleitung zum ÖVSV-Server) bzw. [echolink.eu](http://www.echolink.eu) (Weiterleitung an einen Mirror auf einem anderen Server). [Datei:oe3bma.jpg](https://wiki.oevsv.at/w/index.php?title=Spezial:Hochladen&wpDestFile=oe3bma.jpg)

Die drei **"Via"**-Ordner befassen sich mit dem Zugang via EchoLink:

Klicken Sie auf **"Via Funk"** um sich eingehend darüber zu informieren, wenn Sie EchoLink mittels Ihres Funkgerätes betreiben wollen.

Der Ordner **"Via Gateway"** behandelt die Probleme, wenn Ihr Internetzugang einen Zugang zu EchoLink verhindert und daher einen Betrieb über Proxy erforderlich macht.

Der Ordner **"Via Internet"** befasst sich mit dem Einzeluserzugang mittels Programm EchoLink **Einführung EchoLink:** wichtige, prinzipielle Infos

**Links:** Eine kleine Linksammlung wurde begonnen

**Routerprobleme - EchoLink:** Hier ist die Mitarbeit der User gefragt, einige Problemlösungen gibt es schon

<span id="page-18-0"></span>[Versionsgeschichte interaktiv durchsuchen](https://wiki.oevsv.at) [VisuellWikitext](https://wiki.oevsv.at)

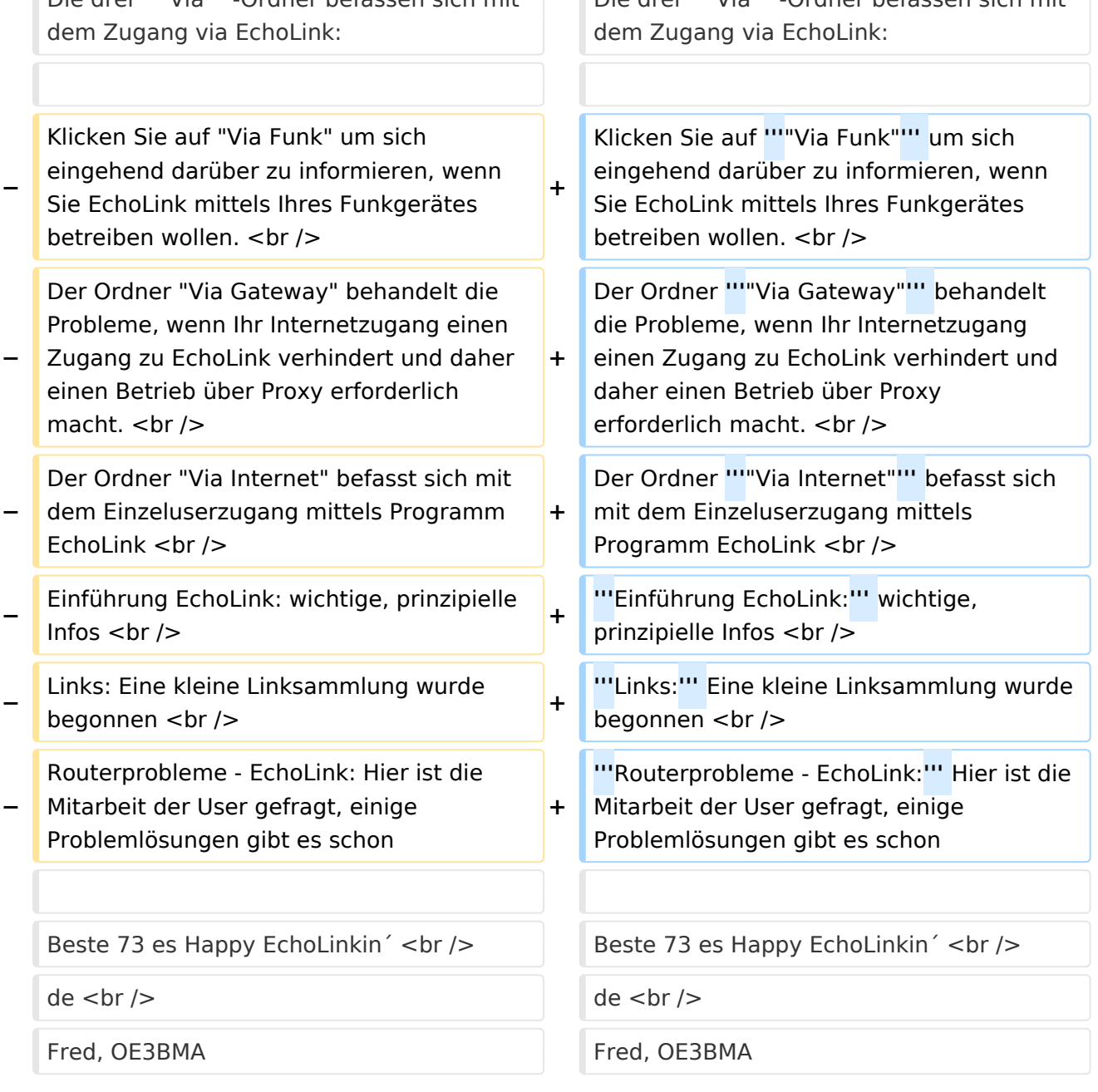

Sachbearbeiter und für den Inhalt verantwortlich: Ing.Manfred Belak, OE3BMA

### EchoLink

Hier entsteht innerhalb Wiki die Interessengruppe EchoLink. Da dieses Kommunikationsmedium neue, ungeahnte Möglichkeiten eröffnet, hat sich der DV entschlossen, die Interessengruppe EchoLink einzurichten. Weiters gibt es auf der ÖVSV-Seite des Dachverbandes das Sub-Referat "EchoLink" unter dem Ordner "Digitale Kommunikation" mit etwa dem gleichen Inhalt [Link](http://www.oevsv.at/opencms/oevsv/referate/digikomm/echolink/). Weitere Informationen und die aktuellsten Nachrichten (News-Ticker) gibt es über die Links zu meiner Homepage [echolink,at](http://www.echolink.at) (Weiterleitung zum ÖVSV-Server) bzw. [echolink.eu](http://www.echolink.eu) (Weiterleitung an einen Mirror auf einem anderen Server). [Datei:oe3bma.jpg](https://wiki.oevsv.at/w/index.php?title=Spezial:Hochladen&wpDestFile=oe3bma.jpg)

Die drei **"Via"**-Ordner befassen sich mit dem Zugang via EchoLink:

Klicken Sie auf **"Via Funk"** um sich eingehend darüber zu informieren, wenn Sie EchoLink mittels Ihres Funkgerätes betreiben wollen.

Der Ordner **"Via Gateway"** behandelt die Probleme, wenn Ihr Internetzugang einen Zugang zu EchoLink verhindert und daher einen Betrieb über Proxy erforderlich macht.

Der Ordner **"Via Internet"** befasst sich mit dem Einzeluserzugang mittels Programm EchoLink **Einführung EchoLink:** wichtige, prinzipielle Infos

**Links:** Eine kleine Linksammlung wurde begonnen

**Routerprobleme - EchoLink:** Hier ist die Mitarbeit der User gefragt, einige Problemlösungen gibt es schon

Beste 73 es Happy EchoLinkin´ de Fred, OE3BMA

#### Seiten in der Kategorie "Echolink"

Folgende 10 Seiten sind in dieser Kategorie, von 10 insgesamt.

#### **E**

- **[Echolink via Android](#page-6-0)**
- **[Echolink via Funk](#page-8-0)**
- **•** [Echolink via Gateway](#page-10-0)
- [Echolink via Internet](#page-12-0)
- [Echolink via iPhone](#page-14-0)
- [Einführung Echolink](#page-16-0)

**L**

[Links](#page-21-0)

### **R**

- [Routerprobleme Echolink](#page-23-0)
- [Rundspruch vom Livestream](#page-25-0)  $\bullet$

**V**

[Verbindungsprobleme](#page-27-0)

<span id="page-21-0"></span>[Versionsgeschichte interaktiv durchsuchen](https://wiki.oevsv.at) [VisuellWikitext](https://wiki.oevsv.at)

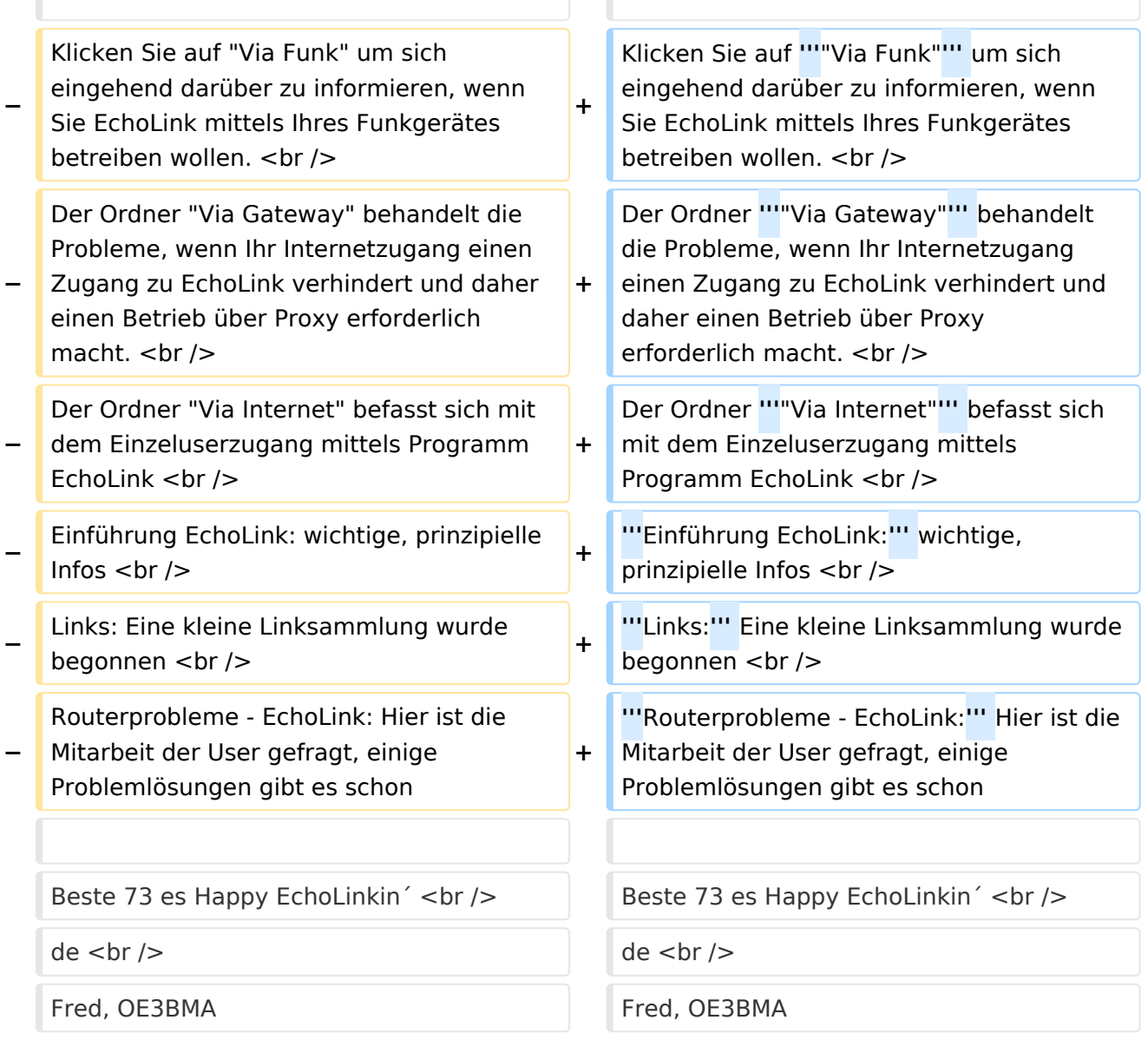

Sachbearbeiter und für den Inhalt verantwortlich: Ing.Manfred Belak, OE3BMA

#### EchoLink

Hier entsteht innerhalb Wiki die Interessengruppe EchoLink. Da dieses Kommunikationsmedium neue, ungeahnte Möglichkeiten eröffnet, hat sich der DV entschlossen, die Interessengruppe EchoLink einzurichten. Weiters gibt es auf der ÖVSV-Seite des Dachverbandes das Sub-Referat "EchoLink" unter dem Ordner "Digitale Kommunikation" mit etwa dem gleichen Inhalt [Link](http://www.oevsv.at/opencms/oevsv/referate/digikomm/echolink/). Weitere Informationen und die aktuellsten Nachrichten (News-Ticker) gibt es über die Links zu meiner Homepage [echolink,at](http://www.echolink.at) (Weiterleitung zum ÖVSV-Server) bzw. [echolink.eu](http://www.echolink.eu) (Weiterleitung an einen Mirror auf einem anderen Server). [Datei:oe3bma.jpg](https://wiki.oevsv.at/w/index.php?title=Spezial:Hochladen&wpDestFile=oe3bma.jpg)

Die drei **"Via"**-Ordner befassen sich mit dem Zugang via EchoLink:

Klicken Sie auf **"Via Funk"** um sich eingehend darüber zu informieren, wenn Sie EchoLink mittels Ihres Funkgerätes betreiben wollen.

Der Ordner **"Via Gateway"** behandelt die Probleme, wenn Ihr Internetzugang einen Zugang zu EchoLink verhindert und daher einen Betrieb über Proxy erforderlich macht.

Der Ordner **"Via Internet"** befasst sich mit dem Einzeluserzugang mittels Programm EchoLink **Einführung EchoLink:** wichtige, prinzipielle Infos

**Links:** Eine kleine Linksammlung wurde begonnen

**Routerprobleme - EchoLink:** Hier ist die Mitarbeit der User gefragt, einige Problemlösungen gibt es schon

<span id="page-23-0"></span>[Versionsgeschichte interaktiv durchsuchen](https://wiki.oevsv.at) [VisuellWikitext](https://wiki.oevsv.at)

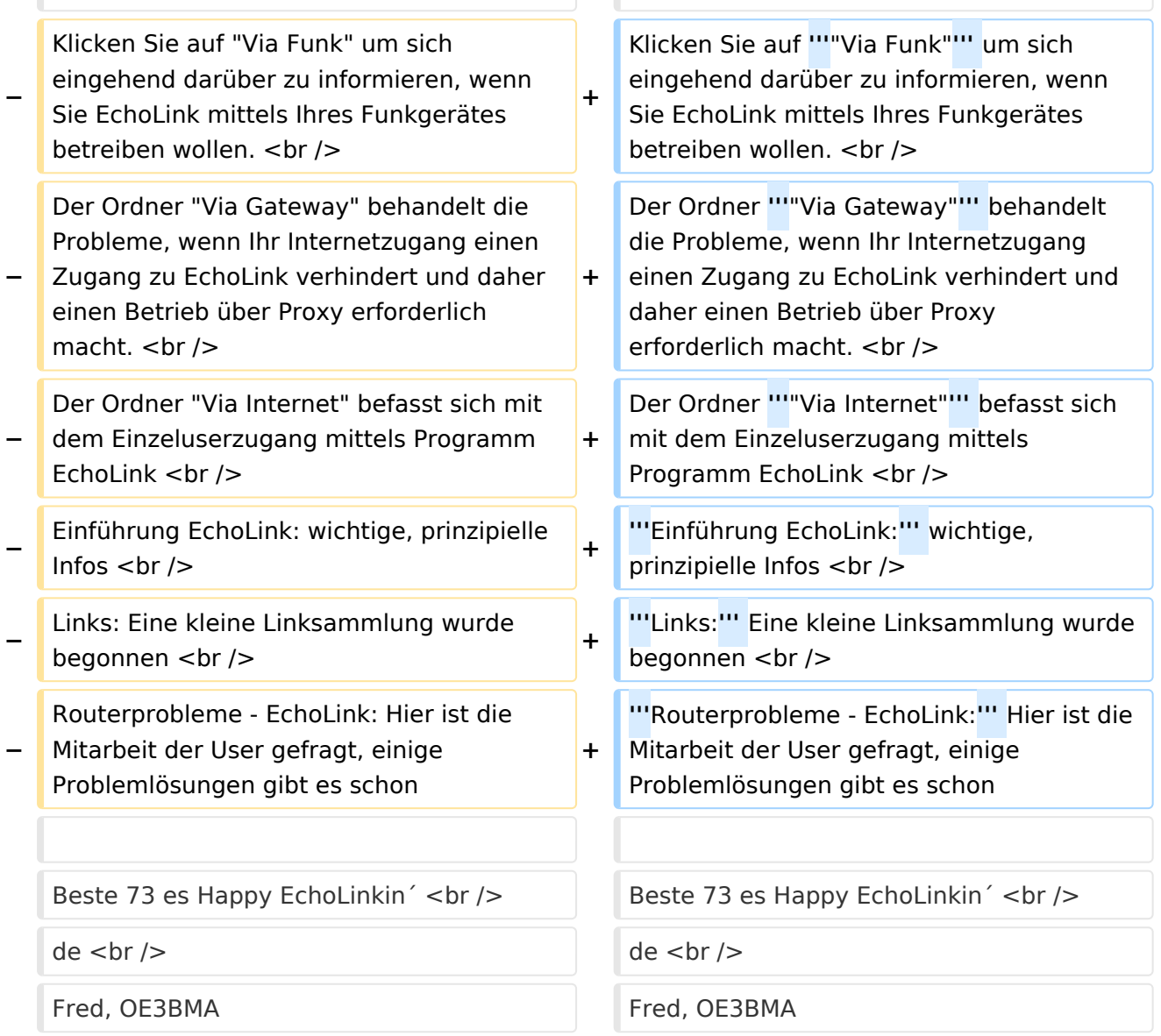

Sachbearbeiter und für den Inhalt verantwortlich: Ing.Manfred Belak, OE3BMA

#### EchoLink

Hier entsteht innerhalb Wiki die Interessengruppe EchoLink. Da dieses Kommunikationsmedium neue, ungeahnte Möglichkeiten eröffnet, hat sich der DV entschlossen, die Interessengruppe EchoLink einzurichten. Weiters gibt es auf der ÖVSV-Seite des Dachverbandes das Sub-Referat "EchoLink" unter dem Ordner "Digitale Kommunikation" mit etwa dem gleichen Inhalt [Link](http://www.oevsv.at/opencms/oevsv/referate/digikomm/echolink/). Weitere Informationen und die aktuellsten Nachrichten (News-Ticker) gibt es über die Links zu meiner Homepage [echolink,at](http://www.echolink.at) (Weiterleitung zum ÖVSV-Server) bzw. [echolink.eu](http://www.echolink.eu) (Weiterleitung an einen Mirror auf einem anderen Server). [Datei:oe3bma.jpg](https://wiki.oevsv.at/w/index.php?title=Spezial:Hochladen&wpDestFile=oe3bma.jpg)

Die drei **"Via"**-Ordner befassen sich mit dem Zugang via EchoLink:

Klicken Sie auf **"Via Funk"** um sich eingehend darüber zu informieren, wenn Sie EchoLink mittels Ihres Funkgerätes betreiben wollen.

Der Ordner **"Via Gateway"** behandelt die Probleme, wenn Ihr Internetzugang einen Zugang zu EchoLink verhindert und daher einen Betrieb über Proxy erforderlich macht.

Der Ordner **"Via Internet"** befasst sich mit dem Einzeluserzugang mittels Programm EchoLink **Einführung EchoLink:** wichtige, prinzipielle Infos

**Links:** Eine kleine Linksammlung wurde begonnen

**Routerprobleme - EchoLink:** Hier ist die Mitarbeit der User gefragt, einige Problemlösungen gibt es schon

<span id="page-25-0"></span>[Versionsgeschichte interaktiv durchsuchen](https://wiki.oevsv.at) [VisuellWikitext](https://wiki.oevsv.at)

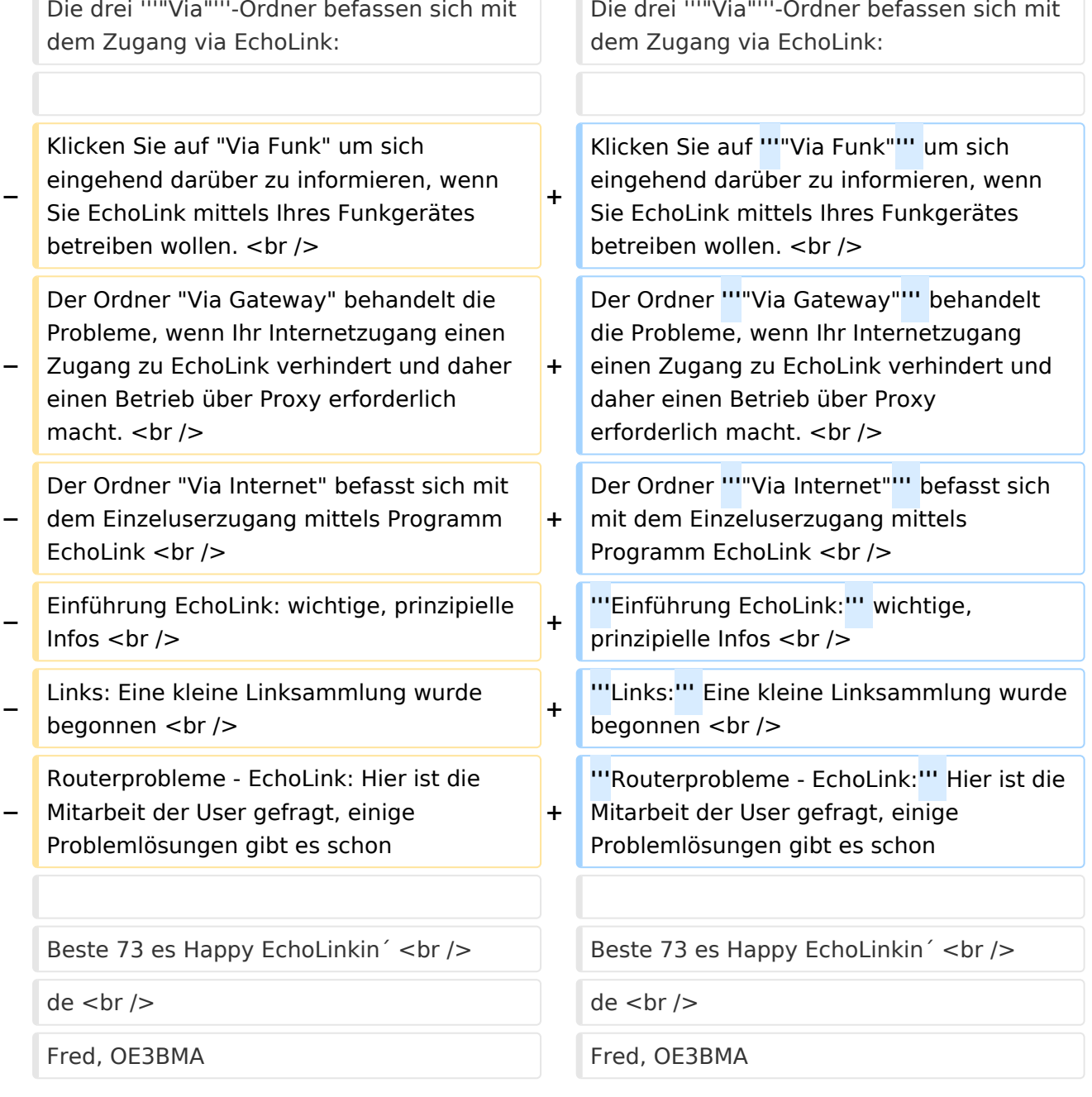

Sachbearbeiter und für den Inhalt verantwortlich: Ing.Manfred Belak, OE3BMA

#### EchoLink

Hier entsteht innerhalb Wiki die Interessengruppe EchoLink. Da dieses Kommunikationsmedium neue, ungeahnte Möglichkeiten eröffnet, hat sich der DV entschlossen, die Interessengruppe EchoLink einzurichten. Weiters gibt es auf der ÖVSV-Seite des Dachverbandes das Sub-Referat "EchoLink" unter dem Ordner "Digitale Kommunikation" mit etwa dem gleichen Inhalt [Link](http://www.oevsv.at/opencms/oevsv/referate/digikomm/echolink/). Weitere Informationen und die aktuellsten Nachrichten (News-Ticker) gibt es über die Links zu meiner Homepage [echolink,at](http://www.echolink.at) (Weiterleitung zum ÖVSV-Server) bzw. [echolink.eu](http://www.echolink.eu) (Weiterleitung an einen Mirror auf einem anderen Server). [Datei:oe3bma.jpg](https://wiki.oevsv.at/w/index.php?title=Spezial:Hochladen&wpDestFile=oe3bma.jpg)

Die drei **"Via"**-Ordner befassen sich mit dem Zugang via EchoLink:

Klicken Sie auf **"Via Funk"** um sich eingehend darüber zu informieren, wenn Sie EchoLink mittels Ihres Funkgerätes betreiben wollen.

Der Ordner **"Via Gateway"** behandelt die Probleme, wenn Ihr Internetzugang einen Zugang zu EchoLink verhindert und daher einen Betrieb über Proxy erforderlich macht.

Der Ordner **"Via Internet"** befasst sich mit dem Einzeluserzugang mittels Programm EchoLink **Einführung EchoLink:** wichtige, prinzipielle Infos

**Links:** Eine kleine Linksammlung wurde begonnen

**Routerprobleme - EchoLink:** Hier ist die Mitarbeit der User gefragt, einige Problemlösungen gibt es schon

<span id="page-27-0"></span>[Versionsgeschichte interaktiv durchsuchen](https://wiki.oevsv.at) [VisuellWikitext](https://wiki.oevsv.at)

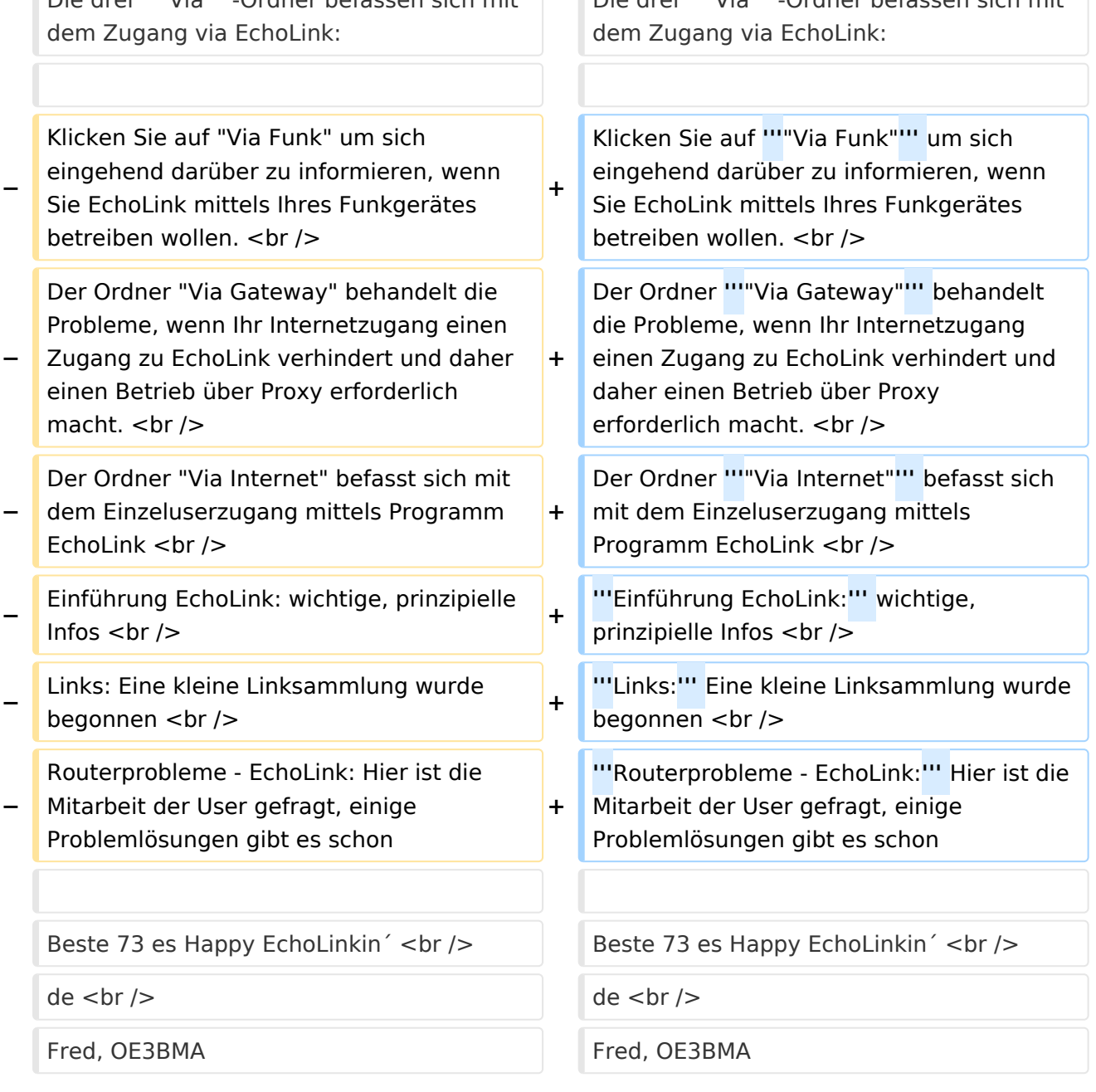

Sachbearbeiter und für den Inhalt verantwortlich: Ing.Manfred Belak, OE3BMA

#### EchoLink

Hier entsteht innerhalb Wiki die Interessengruppe EchoLink. Da dieses Kommunikationsmedium neue, ungeahnte Möglichkeiten eröffnet, hat sich der DV entschlossen, die Interessengruppe EchoLink einzurichten. Weiters gibt es auf der ÖVSV-Seite des Dachverbandes das Sub-Referat "EchoLink" unter dem Ordner "Digitale Kommunikation" mit etwa dem gleichen Inhalt [Link](http://www.oevsv.at/opencms/oevsv/referate/digikomm/echolink/). Weitere Informationen und die aktuellsten Nachrichten (News-Ticker) gibt es über die Links zu meiner Homepage [echolink,at](http://www.echolink.at) (Weiterleitung zum ÖVSV-Server) bzw. [echolink.eu](http://www.echolink.eu) (Weiterleitung an einen Mirror auf einem anderen Server). [Datei:oe3bma.jpg](https://wiki.oevsv.at/w/index.php?title=Spezial:Hochladen&wpDestFile=oe3bma.jpg)

Die drei **"Via"**-Ordner befassen sich mit dem Zugang via EchoLink:

Klicken Sie auf **"Via Funk"** um sich eingehend darüber zu informieren, wenn Sie EchoLink mittels Ihres Funkgerätes betreiben wollen.

Der Ordner **"Via Gateway"** behandelt die Probleme, wenn Ihr Internetzugang einen Zugang zu EchoLink verhindert und daher einen Betrieb über Proxy erforderlich macht.

Der Ordner **"Via Internet"** befasst sich mit dem Einzeluserzugang mittels Programm EchoLink **Einführung EchoLink:** wichtige, prinzipielle Infos

**Links:** Eine kleine Linksammlung wurde begonnen

**Routerprobleme - EchoLink:** Hier ist die Mitarbeit der User gefragt, einige Problemlösungen gibt es schon